# **Finding Data**

There are times when you just want to display some records that fit a certain criteria or you want to count how many of an item there are. FileMaker Pro allows you carry out such searches.

## **Displaying all the Drama Videos**

Let's say we just wanted to show all the DRAMA videos that Movie Magic has in stock.

1 Your MOVIE MAGIC database should be open and set to the VIDEO LIST layout.

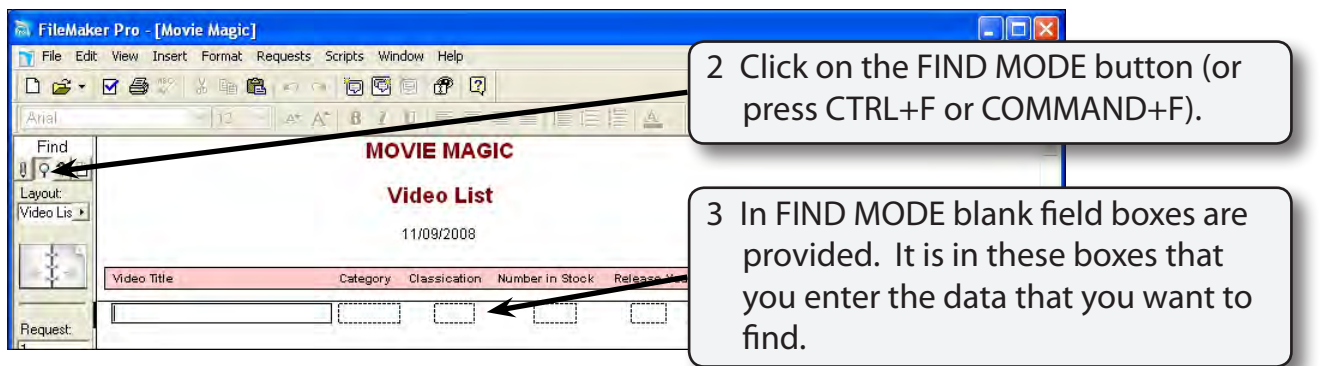

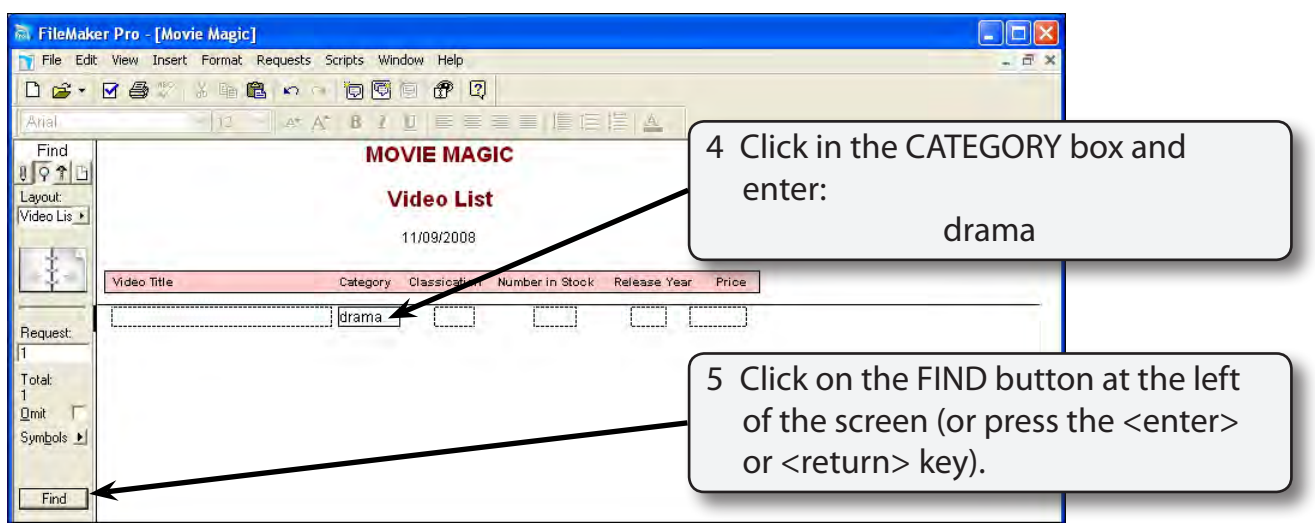

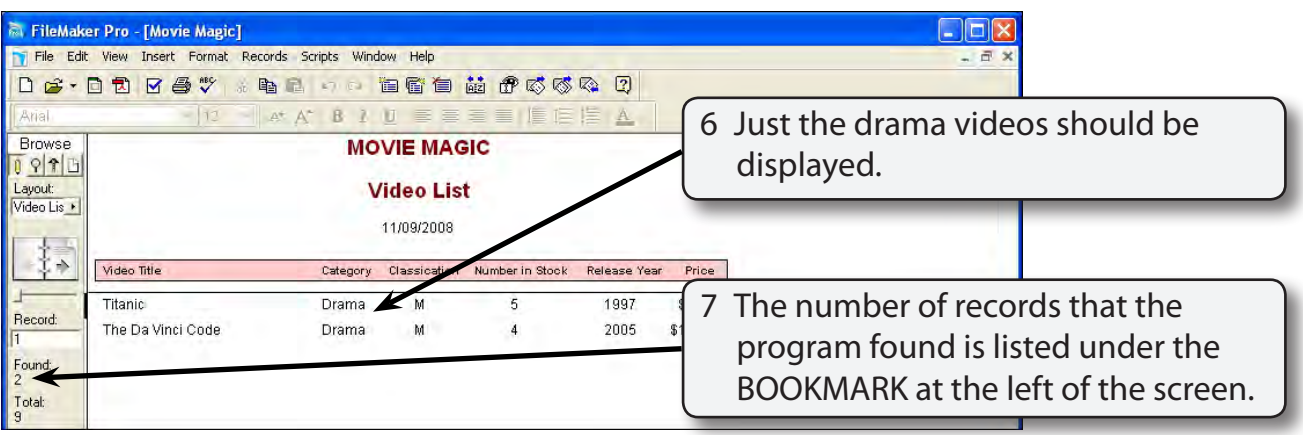

#### **Searching for Different Data**

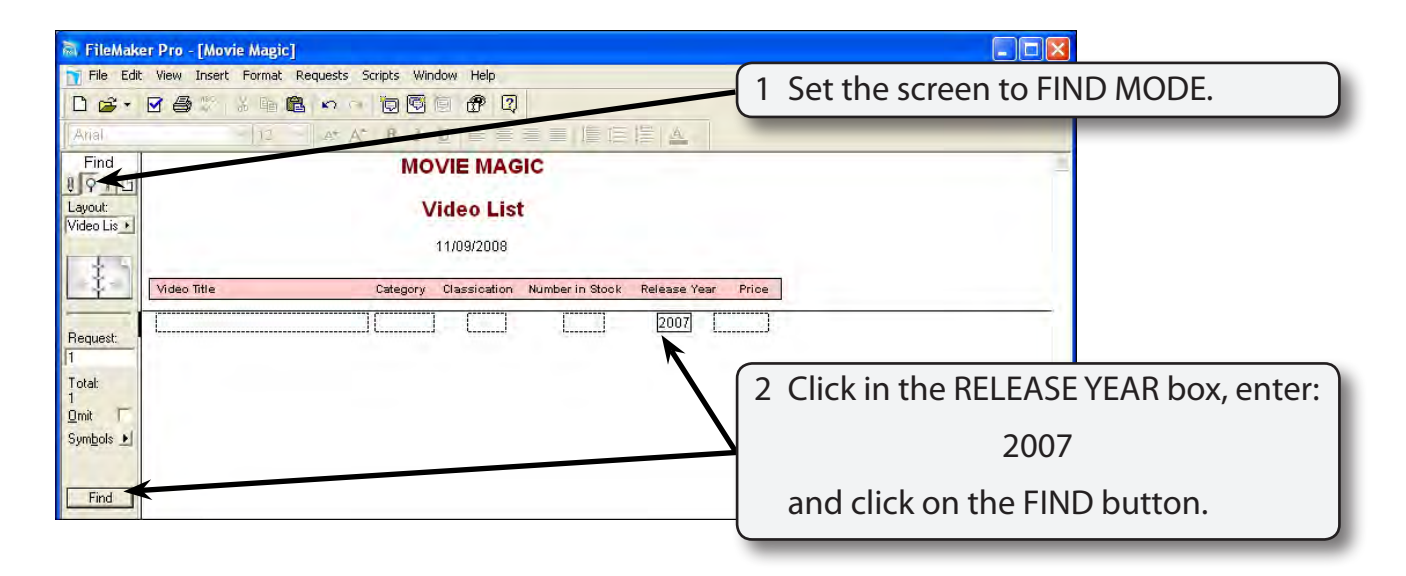

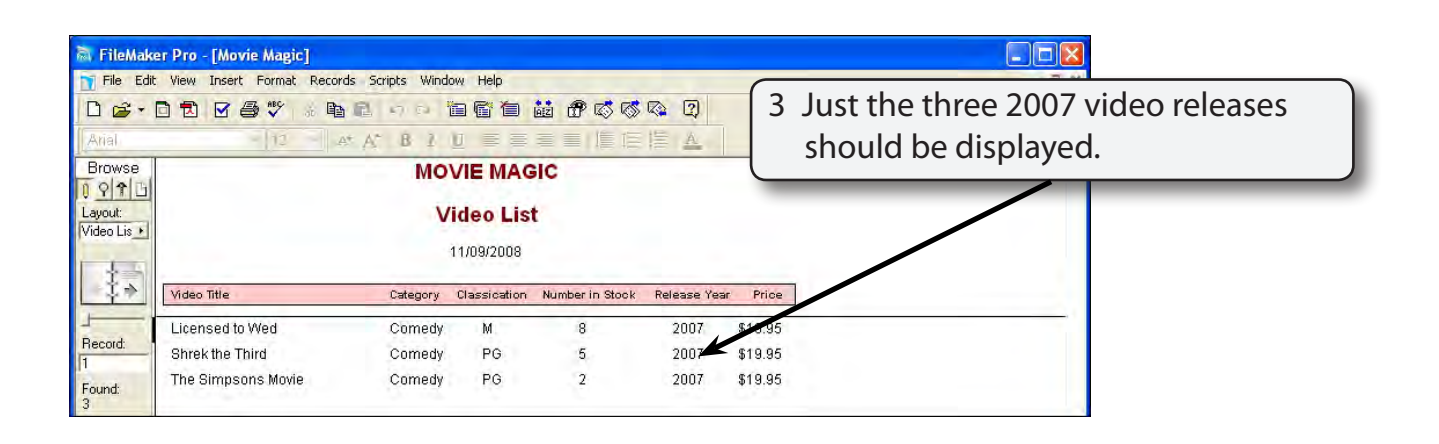

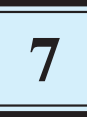

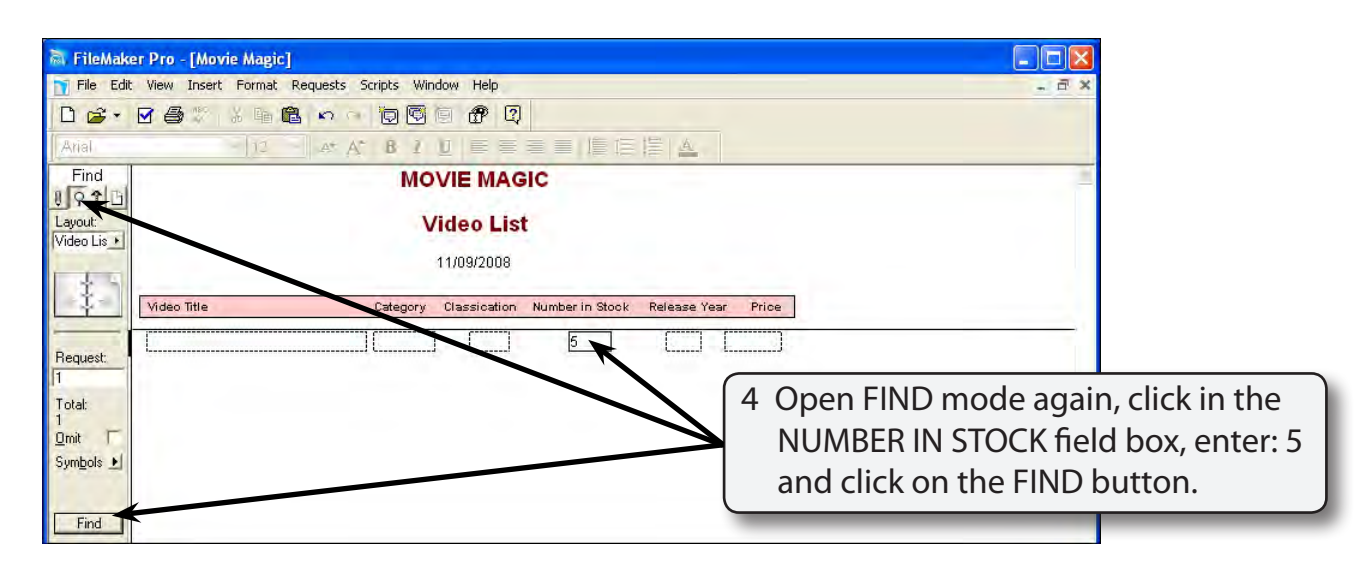

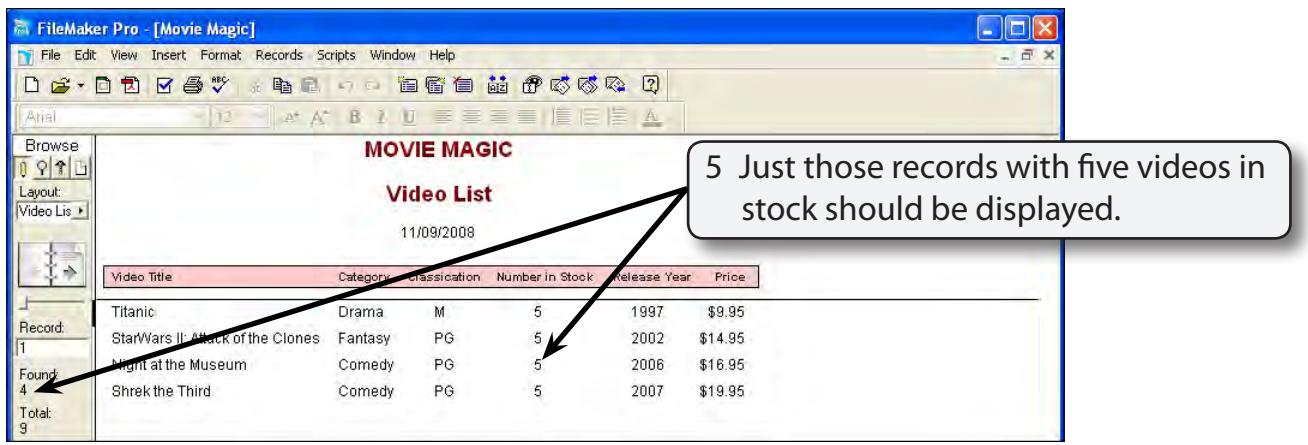

### **Sorting Found Records**

The found records can be sorted into order.

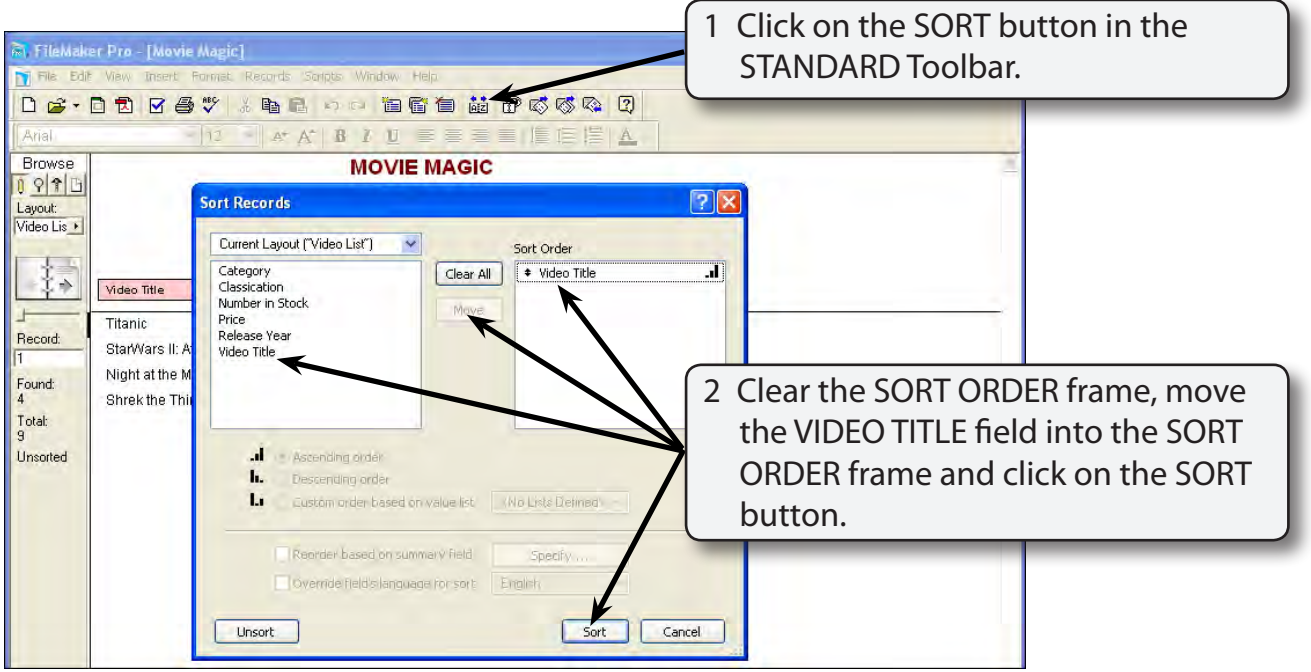

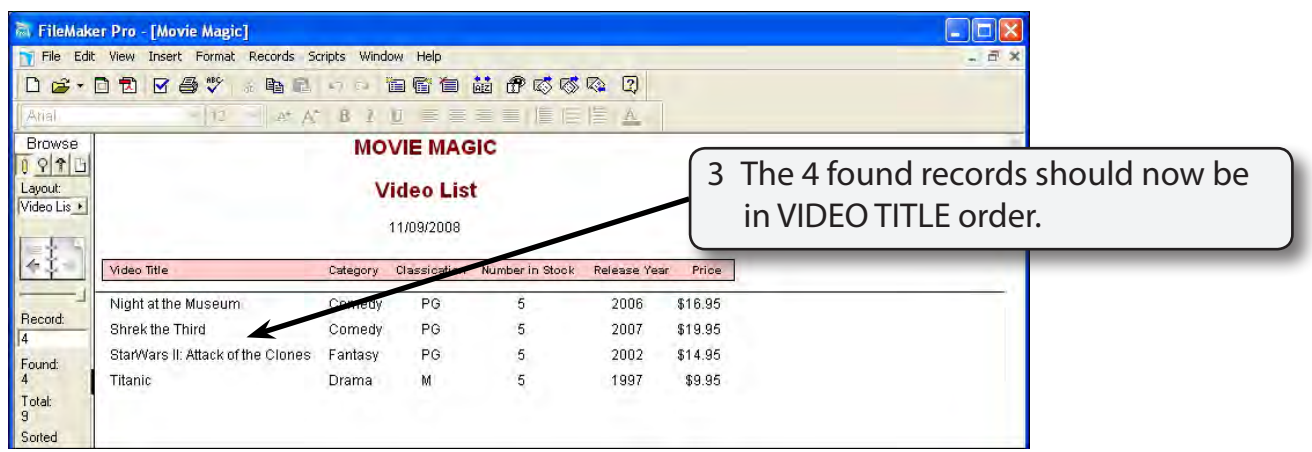

#### **NOTE: This has only sorted the four found records, not the whole database. If you were to return all the records to the screen, they would not be sorted into VIDEO TITLE order.**

### **More Detailed Searches**

You can carry out more complicated searches. For example, you might want to know which videos contribute over \$70 to the stock.

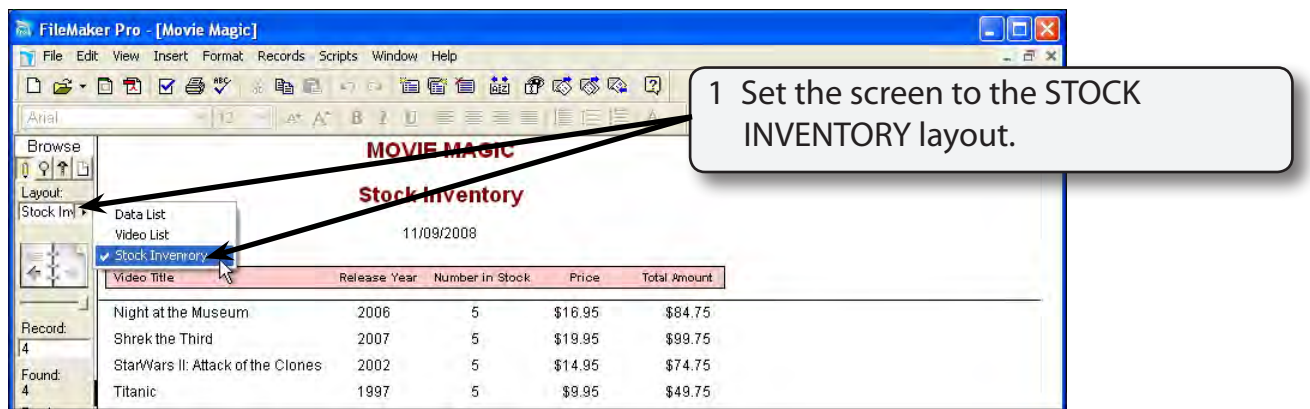

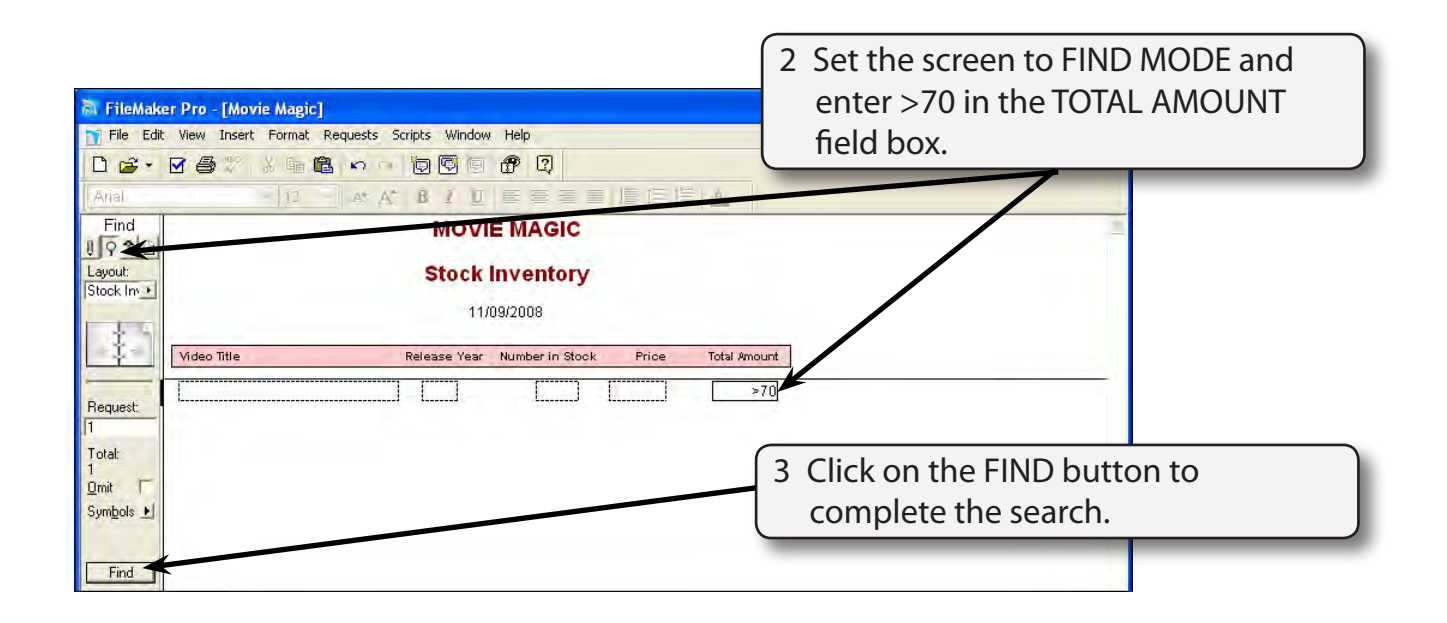

#### **NOTE: > stands for greater than. It means that records that contain more than \$70 in the TOTAL AMOUNT field will be displayed.**